## ¿Cómo crear un producto en MVD Gestiona Simple?

Desde el Módulo Facturación se podrá acceder al menú Clientes > Productos y visualizar el listado de productos, pudiendo crear uno nuevo desde el botón Crear:

| Facturación              | <b>Clientes</b><br><b>Informes</b>  |
|--------------------------|-------------------------------------|
| Productos                | <b>Facturas</b><br>Notas de crédito |
| <b>Crear</b><br>Importar | Productos                           |
| Referencia interna       | <b>Clientes</b>                     |
|                          |                                     |

Imagen 1– Acceso y creación de productos

Para crear un producto se solicita el nombre del producto/servicio, permite indicar si el mismo puede ser vendido/comprado, cargar una imagen desde el recuadro de la cámara de fotos seleccionando el icono del lápiz. El impuesto se carga por defecto, pero puede ser modificado al igual que el resto de los campos. Una vez ingresada la información seleccionar el botón Guardar.

| Productos / Nuevo<br><b>Descartar</b><br>Guardar |                                                                                                    |                                                                                                    |             |                                                                                                 |                                                                           |                                      |               |
|--------------------------------------------------|----------------------------------------------------------------------------------------------------|----------------------------------------------------------------------------------------------------|-------------|-------------------------------------------------------------------------------------------------|---------------------------------------------------------------------------|--------------------------------------|---------------|
|                                                  | <b>Q</b><br><b>Información General</b>                                                                                                    | Nombre del producto<br>Nombre del producto<br>$\triangleright$ Puede ser vendido<br>Puede ser comprado<br>Ventas<br>Compra |             |                                                                                                 |                                                                           | $\overline{\phantom{a}}$ ill Vendido | <b>Activo</b> |
|                                                  | Tipo de producto<br>Referencia interna<br>Código de barras<br>Categoría de<br>producto<br><b>Notas internas</b><br>Esta nota es solo para fines internos. | Consumible<br>All                                                                                                    | $\check{~}$ | Precio de venta<br>Impuestos cliente<br>Coste<br>Unidad de medida<br>Unidad de medida<br>compra | 0,00<br>$($ IVA Ventas $(22%) \times$<br>0,00<br>Unidad(es)<br>Unidad(es) |                                      | M<br>Ø        |

Imagen 2- Creación de producto/servicio

*Nota 1: El precio puede editarse siempre desde la factura por lo que se puede dejar en 0 y definir en la factura.*

*Nota 2: También existe la posibilidad de crear un producto al momento de crear la factura. Se debe seleccionar la opción Crear y Editar que aparece al momento de colocar el cursor en el campo Producto de las Líneas de factura, una vez seleccionada esta opción se abrirá un pop-up con los campos a completar para crear el producto:*

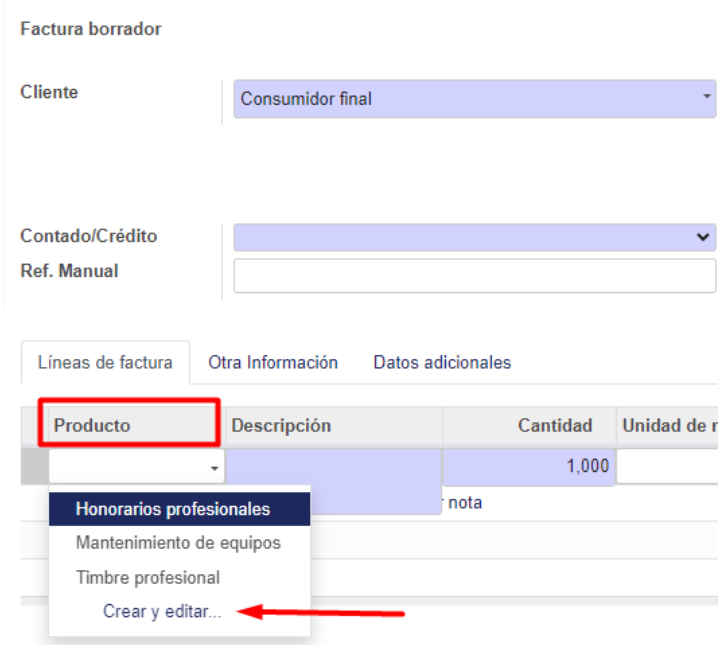

Imagen 3- Crear un producto desde la factura

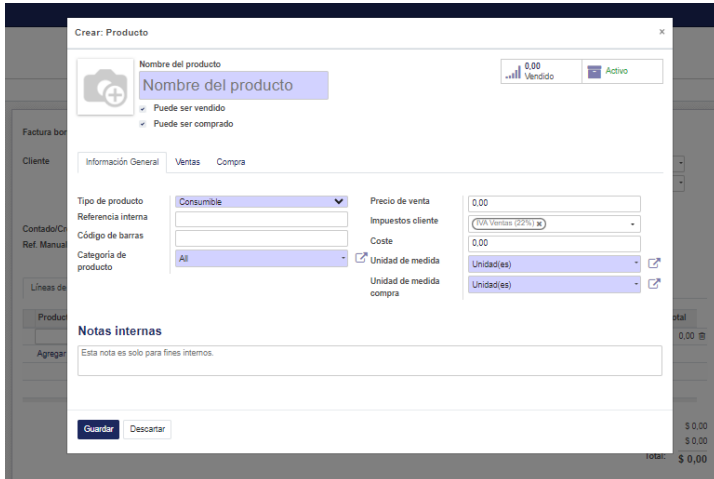

Imagen4- Pop-up que se abre para registrar el producto